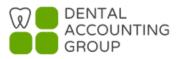

Updated January 2023

## Obtaining Form W-9 Information from Your Vendors for QuickBooks Online Users

QuickBooks Online provides a faster and more secure way for your vendors to fill out their name, address and identification number themselves. Here are the steps:

1. Click Workers on the left navigation panel, choose Contractors tab on the top and Click the Add a contractor button.

| Overview NEW  | Employees Contrac | tors      |         |               |                  |
|---------------|-------------------|-----------|---------|---------------|------------------|
| Dashboard     | 0                 |           |         |               |                  |
| Banking       | Contractors       | Active 🔻  |         | Prepare 1099s | Add a contractor |
| Sales         |                   |           |         |               |                  |
| Expenses      | T The Dental      | Group LLC |         |               | Write check V    |
| Workers       | Employees         |           |         |               |                  |
| Reports       | Contractors       |           | Privacy |               |                  |
| Taxes         |                   |           |         |               |                  |
| Accounting    |                   |           |         |               |                  |
| My Accountant |                   |           |         |               |                  |

**2.** A new pop up window will show to add a contractor. All you need to fill out is the contractor Name and Email address and Click **Add contractor** button.

| Name *  |                                                                                                    |
|---------|----------------------------------------------------------------------------------------------------|
|         |                                                                                                    |
| mail *  |                                                                                                    |
|         |                                                                                                    |
|         | s contractor to complete their profile. They'll get their own to safely share their personal details. |
| Preview |                                                                                                    |

3. QuickBooks will send an invite via email to the contractor with a safe link to Add your details now.

| Craig's Design and Landscaping Services                                                                                                    | xs.                                                                                                    |
|----------------------------------------------------------------------------------------------------|----------------------------------------------------------------------------------------------------|
| Craig's Design and Landscaping Services needs a<br>few details for your 1099<br>Add your details now                                                                                                    | Intuit<br>Intuit<br>Intuit account to<br>Share info with your client                                                                     |
| Hello,<br>"Craig's Design and Landscaping Services" uses QuickBooks to run their<br>business. The IRS requires them to collect key info from you now so they can<br>send you a 1099 at tax time.<br>Create a free Intuit account and add your name, address, and tax ID. It is simple<br>and only takes a minute or two.<br>"Craig's Design and Landscaping Services" will have<br>the info they need, and so will you come tax time. | You can use this account for all Intuit products<br>Already have an account? Sign In<br>Email address<br>tim@example.com                 |
| If respects your privacy. To learn more, read our <b>Privacy Statement</b> .                                                                                                    | Password                                                                                                    |
| 6 Security to find out more.<br>2015 Inutal Inc., All rights reserved. <b>Trademarks.</b><br>10 El: Commerce Center Place, Tucson, AZ 85706<br>//Il only be charged if you decide to apgrade to premium Reduces.                                                                                                    | Remember me                                                                                                    |
|                                                                                                    | By clicking to create an account you agree to Intuit's<br>License Agreement and Privacy Statement<br>Why do I need to create an account? |
|                                                                                                    |                                                                                                    |

**4.** Once they create a free Intuit account, they will be prompted to answer a series of questions in a substitute W-9 form (their name, address and identification number). Once done, they click **Finish** and the information is saved and submitted to your QuickBooks Online company file.

| /elcome! First things first—<br>get you set up, we'll need to know what    |                                                                          |                                                                  |              |                     |      |     |  |
|----------------------------------------------------------------------------|--------------------------------------------------------------------------|------------------------------------------------------------------|--------------|---------------------|------|-----|--|
|                                                                            |                                                                          | Tuickbooks.                                                      |              |                     |      |     |  |
| Individual<br>I file taxes using a Social<br>Security number(most common). | Businoss<br>I file taxes using an Employer<br>Identification Number(EIN) | Complete your to<br>Just answer a few quest<br>What's your name? | tions and yo | ur 1099 will be rea | 1    | ne. |  |
|                                                                            |                                                                          | Pirst                                                            |              | Middle              | Last |     |  |
|                                                                            |                                                                          | What's your address?                                             |              |                     |      |     |  |
|                                                                            |                                                                          | Street                                                           |              |                     |      |     |  |
|                                                                            |                                                                          | City                                                             |              | State               | •    | 21P |  |
|                                                                            |                                                                          | What's your SSN?                                                 |              |                     |      |     |  |
|                                                                            |                                                                          | 3000-30000                                                       |              |                     |      |     |  |
|                                                                            |                                                                          |                                                                  |              |                     |      |     |  |
|                                                                            |                                                                          |                                                                  |              |                     |      |     |  |

5. This is how it will look on your QuickBooks Online company file.

| Details                       |                                |                                                 |                                       |  |
|-------------------------------|--------------------------------|-------------------------------------------------|---------------------------------------|--|
| Personal det                  | tails                          |                                                 |                                       |  |
| Contractor type<br>Individual | <sub>Name</sub><br>Tim Example | Display name<br>Tim                             | Social Security number<br>XXXX22-4444 |  |
| Email<br>tim@example.com      |                                | Address<br>123 Main Street<br>Anytown, CA 56789 |                                       |  |

Another benefit for using this method is your contractors will have online access to the Forms 1099s that you prepare for no additional charge. They won't have to wait for the printed copy, or just in case they couldn't find the printed copy, they can always access the copy online. They simply need to click "yes" as shown in the screen below.

| y contractors online access to their 1099s through their own Intuit account. Learn more<br>iver printed 1099s to all of my contractors.            |          |
|----------------------------------------------------------------------------------------------------|----------|
|                                                                                                    |          |
| liver printed 1099s to my contractors.<br>Inish up by January 27 so we can deliver them on time.)                                                  |          |
| Set up contractors for online access to their 1099s                                                                                                |          |
| Online access to 1099s is no extra charge to you or your contractors. And we'll still mail them a printed                                          | сору.    |
| Contractors                                                                                                    |          |
| Add any missing addresses here and we'll save them to your QuickBooks account.<br>Need to fix an address? Update it in QuickBooks before you file. |          |
| Name Email for delivery                                                                                                    |          |
| Acme Corporation acme@corporation.com John Doe                                                                                                    |          |
|                                                                                                    |          |
| Download a copy of each 1099 for your records                                                                                                    | Continue |

If you need to fix a contractor's email address, you make the changes in QuickBooks Online before you file.

For more details about Forms 1099 E-File Service, please check out the Intuit website at <a href="https://quickbooks.intuit.com/payroll/1099-efile/">https://quickbooks.intuit.com/payroll/1099-efile/</a>